# Gestaltungsrichtlinien für Webseiten

**Optische und inhaltliche Ausgestaltung der Webseiten des Bundesverbands und der Landes- und Bezirksverbände**

**Heft-Nr.: 17D** [www.schiedsamt.de](http://www.schiedsamt.de/)

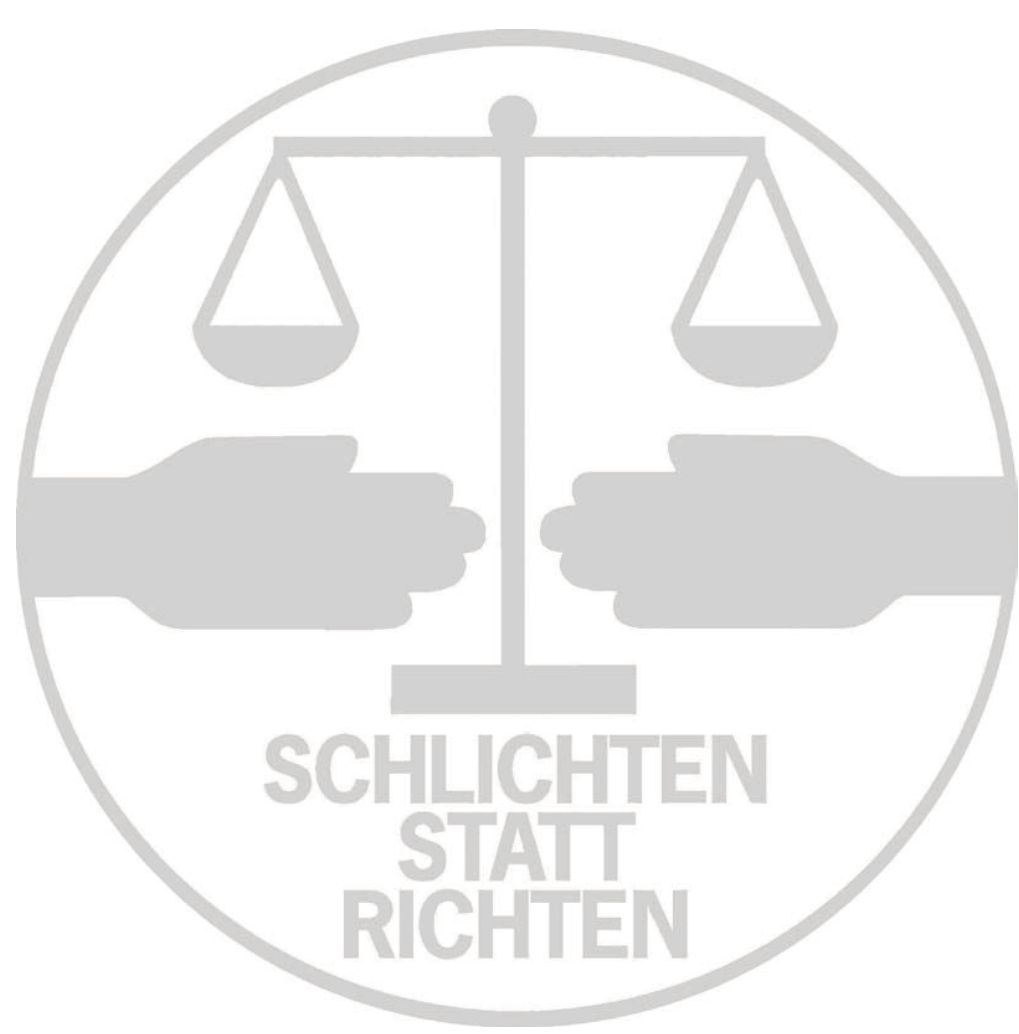

**MEDIATION** 

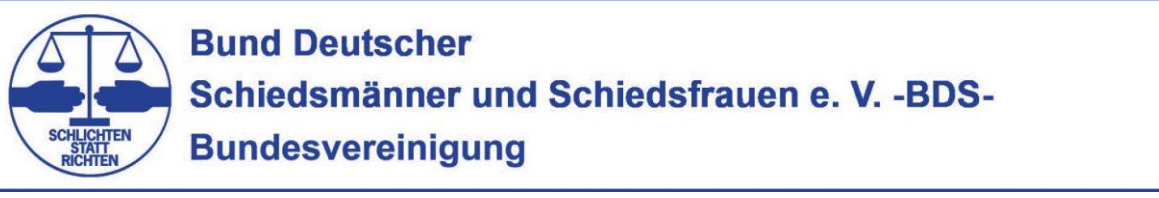

BDS-BV-IH.17D-03 BDS-BV-IH.17D-03

## Inhalt

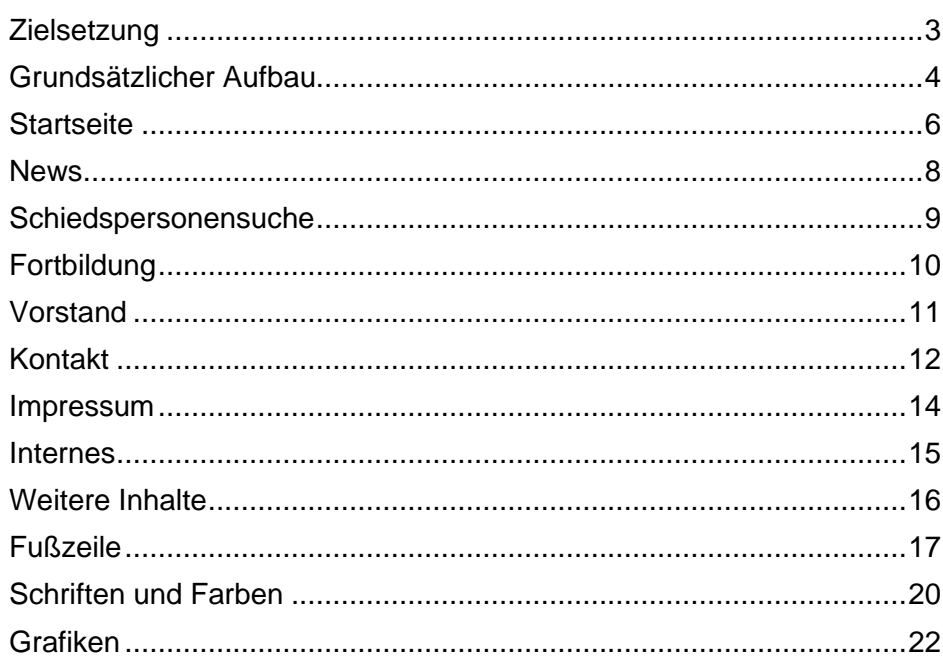

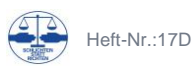

## <span id="page-2-0"></span>**Zielsetzung**

Mit der Neugestaltung der Webseite der Bundesvereinigung des BDS besteht für die Landes- und Bezirksvereinigungen die Möglichkeit, deren Webseiten in gleicher Gestaltung zu aktualisieren. Um ein einheitliches und professionelles Erscheinungsbild des BDS sicherzustellen, sind die folgenden Richtlinien zur Gestaltung der jeweiligen Webseiten zu beachten.

Hierbei sind neben dem grundsätzlichen Aufbau der Webseite verschiedene Seiten beschrieben sowie grundsätzliche Hinweise zur grafischen Gestaltung mit Farben, Schriften und Bildern gegeben.

Bitte beachten Sie diese Hinweise, damit die Webseiten des BDS in einer modernen und einheitlichen Optik erscheinen können!

Bei grundsätzlichen Fragen zum verwendeten Content-Management-System Typo3 gibt es im Internet zahlreiche Anleitungen und Hilfestellungen. Ein guter Startpunkt sind die Schulungsvideos von Jürgen Weiland: [https://jweiland.net/video](https://jweiland.net/video-anleitungen/typo3/typo3-9-fuer-redakteure.html)[anleitungen/typo3/typo3-9-fuer-redakteure.html](https://jweiland.net/video-anleitungen/typo3/typo3-9-fuer-redakteure.html)

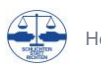

## <span id="page-3-0"></span>**Grundsätzlicher Aufbau**

Die Webseite besteht auf den folgenden Bereichen:

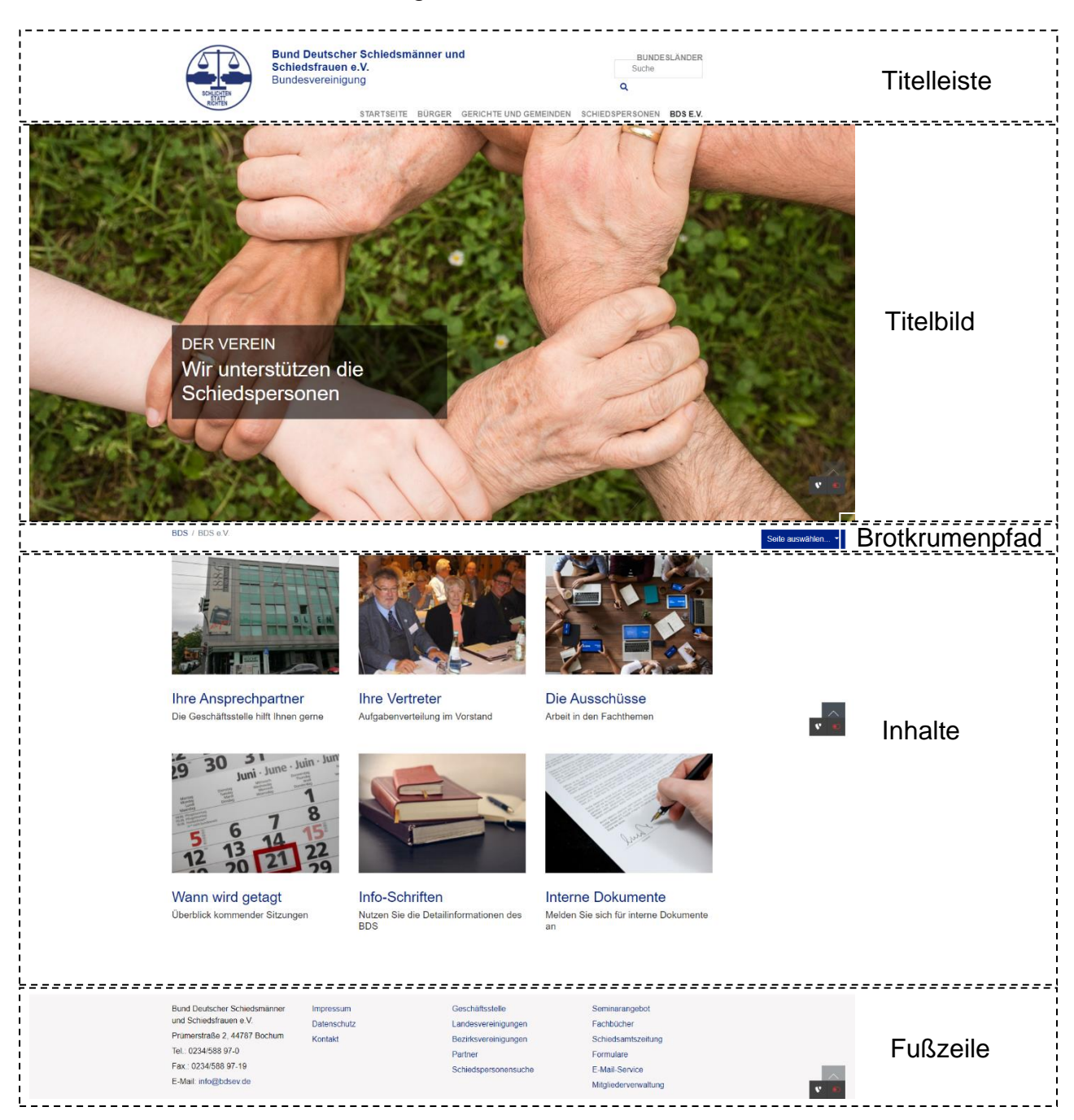

## Die **Titelleiste** umfasst:

- Logo und Name der jeweiligen Untergliederung
- Menü Bundesländer
- Suchfeld mit Suche über alle Webseiten des BDS
- Menüleiste Bundesseite (nur für die Bundesseite, entfällt für alle anderen Webseiten)

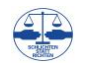

## Das **Titelbild**

- kann aus einem oder mehreren Bildern bestehen, die sich abwechseln
- soll auf allen Start- sowie Bereichsseiten verwendet werden
- entfällt auf Unterseiten
- enthält einen grauen, transparenten Kasten und eine
- weiße Überschrift (Titel in Großbuchstaben und H4; Slogan in H2)
- optional eine Aktionsfläche (blauer Kasten mit weißer Schrift und Link)

Der **Brotkrumenpfad** gibt die Position der Seite in der Gliederung der Webseite an. Im rechten Bereich erlaubt ein optionaler blauer Kasten mit Drop-down die Navigation zu den jeweiligen Unterseiten.

Der **Inhaltsbereich** umfasst die eigentlichen Informationen der jeweiligen Seite. Der Inhaltsbereich ist einspaltig aufgebaut. Einzige Ausnahme stellt die dreispaltige Verlinkung zu den Unterpunkten auf den Startseiten (wie oben dargestellt) dar.

Die **Fußzeile** ist grau hinterlegt und enthält den Namen der Untergliederung, Links zu Impressum und Kontakt der jeweiligen Untergliederung sowie zur Datenschutzerklärung der Bundesseite. Optional können in Spalte 3 und 4 weitere Links angeboten werden.

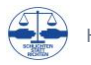

## <span id="page-5-0"></span>**Startseite**

Die Startseite ist die wichtigste Seite des jeweiligen Auftritts und sollte daher ansprechend gestaltet werden. Daher wird ein seitenfüllendes Titelbild empfohlen.

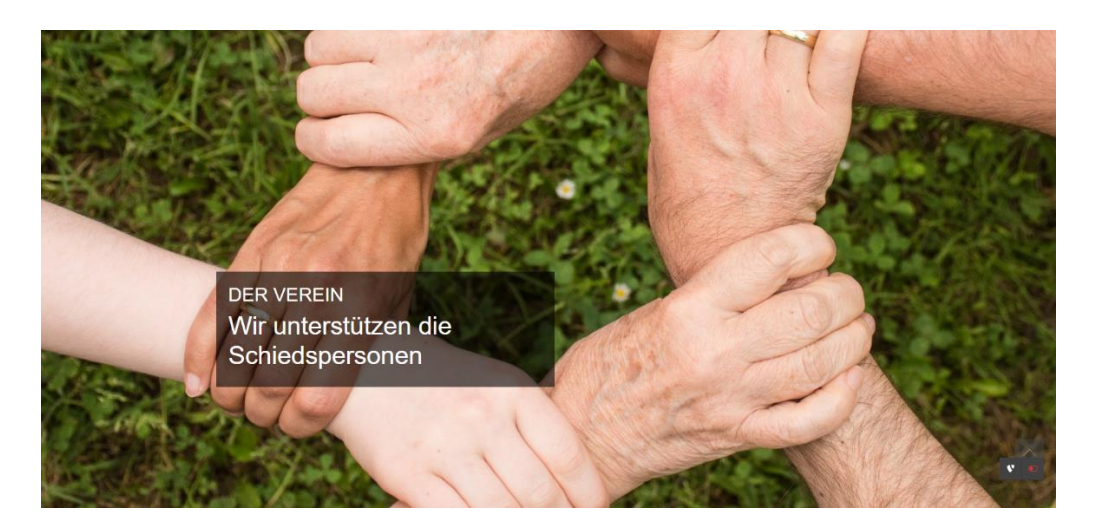

Im Inhaltsbereich können hier dreispaltig Bilder als Navigation zu den jeweiligen Unterseiten verwendet werden. Alternativ erfolgt die Navigation über das blaue Dropdown-Menü rechts vom Brotkrumenpfad.

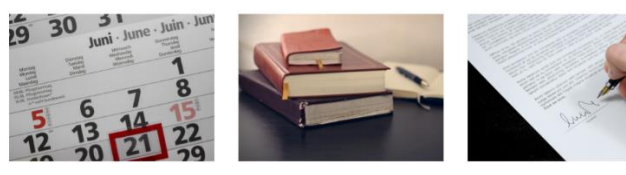

Wann wird getagt der Sitzunger

Info-Schriften Nutzen Sie die Detailinformationen des<br>BDS

**Interne Dokumente** Melden Sie sich für interne Dokumente

Weiter können im Inhaltsbereich Begrüßungstexte angezeigt werden.

Es wird ausdrücklich empfohlen, aktuelle Neuigkeiten, etwa über regionale Pressemitteilungen, Wahlen oder Termine auf der Startseite über das **News** Modul einzubinden. Dadurch bleibt die Seite nicht statisch, sondern kann laufend ohne großen Aufwand mit aktuellen Inhalten gepflegt werden.

### Internationaler Tag des Ehrenamtes

05 12 2020 Zum internationalen Tag des Ehrenamtes ein herzliches Dankeschön für das unermüdliche Engagement aller Schiedspersonen sowie der Aktiven im BDS!

### Wichtige Information - Lehrgänge im November und Dezember abgesagt

29.10.2020

Aufgrund der aktuellen Beschlüsse der Bundesregierung vom 28.10.2020 und der zweiten Hälfte November 2020 entfallen alle für November und Dezember 2020 geplanten Lehrgänge des...

Unter den regionalen Inhalten der Startseite wird immer ein einheitlicher Block mit Hinweis auf die weiteren Informationen der Bundesseite eingefügt. Die dort hinterlegten Links öffnen sich in einem neuen Browserfenster, so dass der Besucher

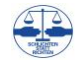

# Umfassende Informationen der Bundesvereingung für ...

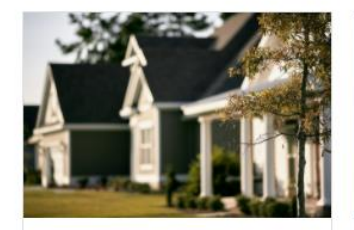

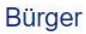

Mehr lesen

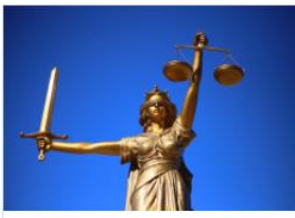

Gerichte/Gemeinden

Mehr lesen

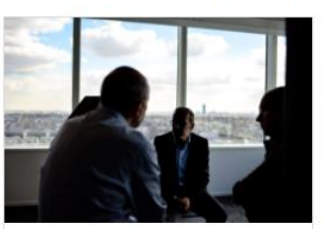

Schiedspersonen

Mehr lesen

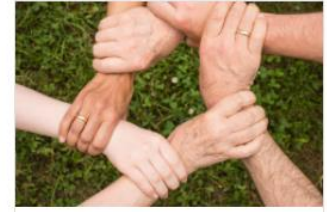

BDS e.V.

Mehr lesen

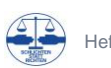

## <span id="page-7-0"></span>**News**

## Das News Modul bietet drei verschiedene Elemente an:

## • Aktuellste 2-3 News zur Einbindung auf der Startseite

### Internationaler Tag des Ehrenamtes

05.12.2020

Zum internationalen Tag des Ehrenamtes ein herzliches Dankeschön für das unermüdliche Engagement aller Schiedspersonen sowie der Aktiven im BDS!

## Wichtige Information - Lehrgänge im November und Dezember abgesagt

29.10.2020

Aufgrund der aktuellen Beschlüsse der Bundesregierung vom 28.10.2020 und der zweiten Hälfte November 2020 entfallen alle für November und Dezember 2020 geplanten Lehrgänge des...

## • Detailsicht einer einzelnen News

< zum News-Archiv

## Internationaler Tag des Ehrenamtes

05.12.2020

Zum internationalen Tag des Ehrenamtes ein herzliches Dankeschön für das unermüdliche Engagement aller Schiedspersonen sowie der Aktiven im BDS!

## • Übersicht aller News im Sinne eines News-Archivs

## **News**

Seite 1 von 2

12Weiter

### Internationaler Tag des Ehrenamtes

05.12.2020

Zum internationalen Tag des Ehrenamtes ein herzliches Dankeschön für das unermüdliche Engagement aller Schiedspersonen sowie der Aktiven im BDS!

### Wichtige Information - Lehrgänge im November und Dezember abgesagt

29.10.2020

Aufgrund der aktuellen Beschlüsse der Bundesregierung vom 28.10.2020 und der zweiten Hälfte November 2020 entfallen alle für November und Dezember

### Relaunch schiedsamt.de

23.09.2020

Die digitale Visitenkarte des BDS - schiedsamt.de - stellt die erste Anlaufstelle für alle am Schiedsamt Interessierten dar. Hier finden sich...

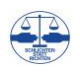

## <span id="page-8-0"></span>**Schiedspersonensuche**

Hierfür wird eine einheitliche Suchmaske mit Zugriff auf die zentrale Datenbank des BDS – der OMV – zur Verfügung gestellt, die auf die jeweilige Untergliederung vorgefiltert ist:

## Schiedspersonensuche

Wählen Sie die Stadt/Gemeinde oder wählen Sie den Schiedsamtsbezirk oder den Wohnort oder den Namen der Schiedsperson aus. Örtlich zuständig ist die Schiedsperson, in deren Bezirk die Gegenpartei wohnt.

Anschließend werden Ihnen unterhalb des Suchfeldes alle gefundenen Schiedspersonen angezeigt. Bitte scrollen Sie weiter nach unten.

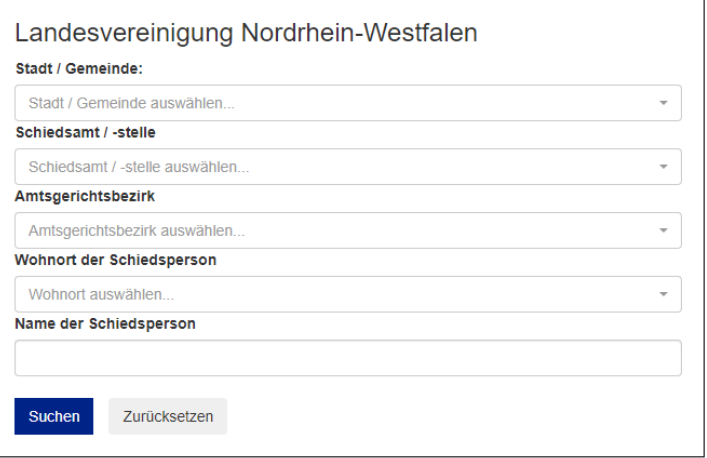

Diese muss unverändert verwendet werden.

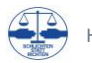

## <span id="page-9-0"></span>**Fortbildung**

Die Seminarangebote des BDS stellen einen Hauptzweck des Vereins dar und sind daher ein zentraler Bestandteil der regionalen Seiten. Hierbei wird das zentrale Seminarmodul des BDS – gefiltert für das jeweilige Bundesland – angezeigt. Damit sieht die Schiedsperson sofort die für Sie relevanten Seminare chronologisch geordnet:

Lehrgänge der Bundesvereinigung

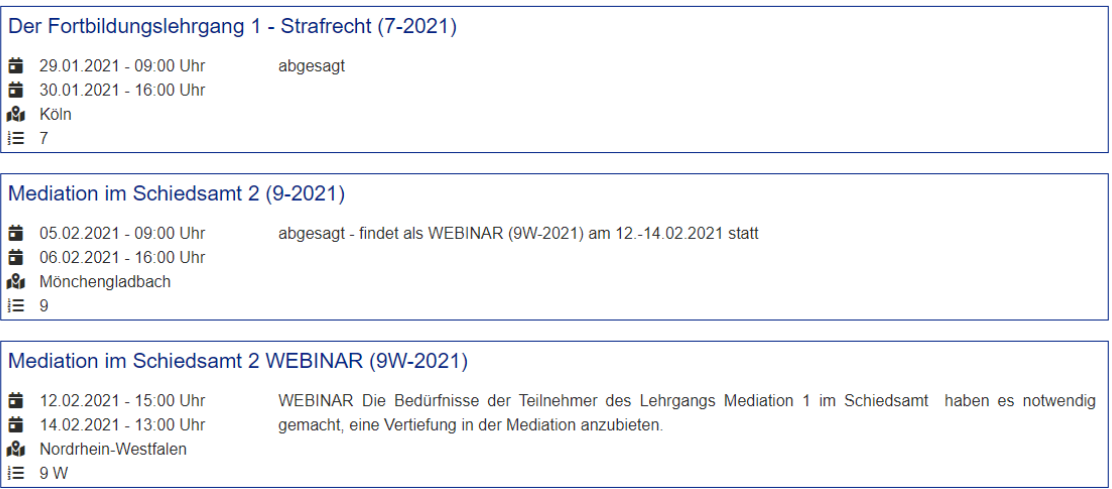

Dieser Bereich muss als eigene Seite in das regionale Angebot eingebunden werden – nicht nur als Link auf die Bundes- bzw. Landesseite.

Zusätzliche regionale Ausbildungsangebote können auf der Seminarseite ergänzt werden. Die regionalen Ausbildungsangebote müssen dabei von den Lehrgängen der Bundesvereinigung deutlich abgesetzt werden, etwa durch getrennte Überschriften. So ist den Schiedspersonen klar, wer Veranstalter und Ansprechpartner für einzelne Lehrgänge ist.

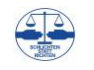

## <span id="page-10-0"></span>**Vorstand**

Eine Übersicht der aktuellen Vorstandsmitglieder und Ansprechpartner muss auf jeder Webseite enthalten sein. Hierbei wird eine tabellarische Darstellung inklusive E-Mail-Adressen wie auf der Bundesseite empfohlen:

## **Bundesvorstand**

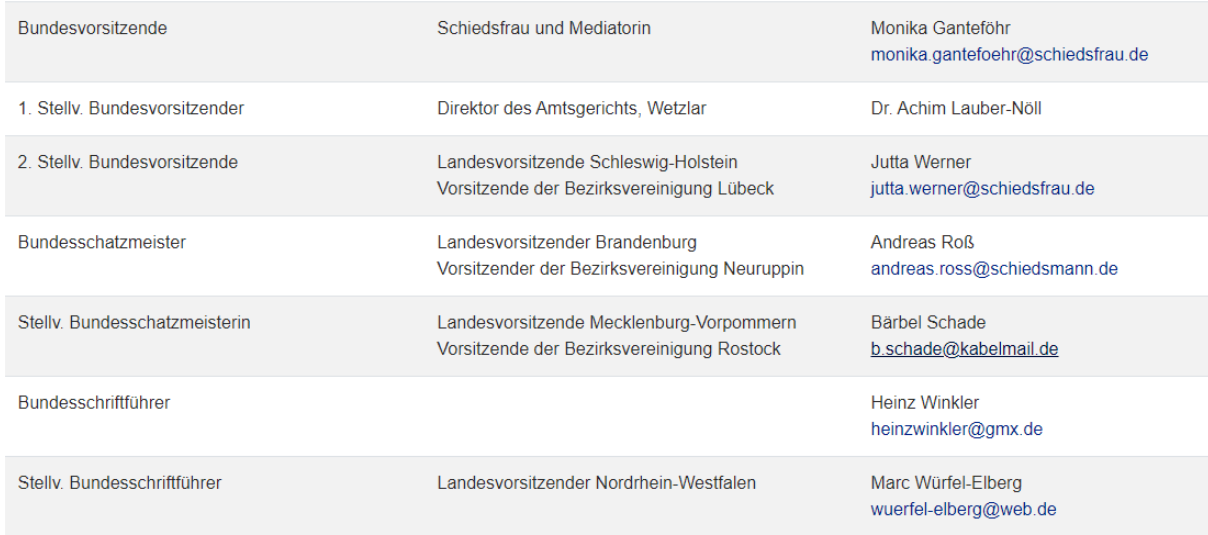

Diese kann auch mit einem Gruppenbild ergänzt werden. Von Einzelbildern eines jeden Vorstandsmitgliedes wird abgeraten, weil dies zu viel Platz einnimmt.

Beim Aufrufen der Seite sollten auch direkt alle Ansprechpartner sichtbar sein, damit der Besucher schnell den richtigen Ansprechpartner findet. Daher ist etwa eine Darstellung mit einem Slider, bei dem jeweils nur ein Ansprechpartner dargestellt wird, nicht sinnvoll.

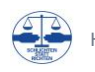

## <span id="page-11-0"></span>**Kontakt**

Zur einfachen Kontaktaufnahme durch den Besucher der Webseite gibt es einen Link in der Fußzeile der Webseite. Dabei sind drei Alternativen möglich:

• E-Mail-Adresse mit Verlinkung (mailto):

## E-Mail: info@bdsev.de

• Formular analog Bundesseite:

## E-Mail an die Bundesgeschäftsstelle in Bochum

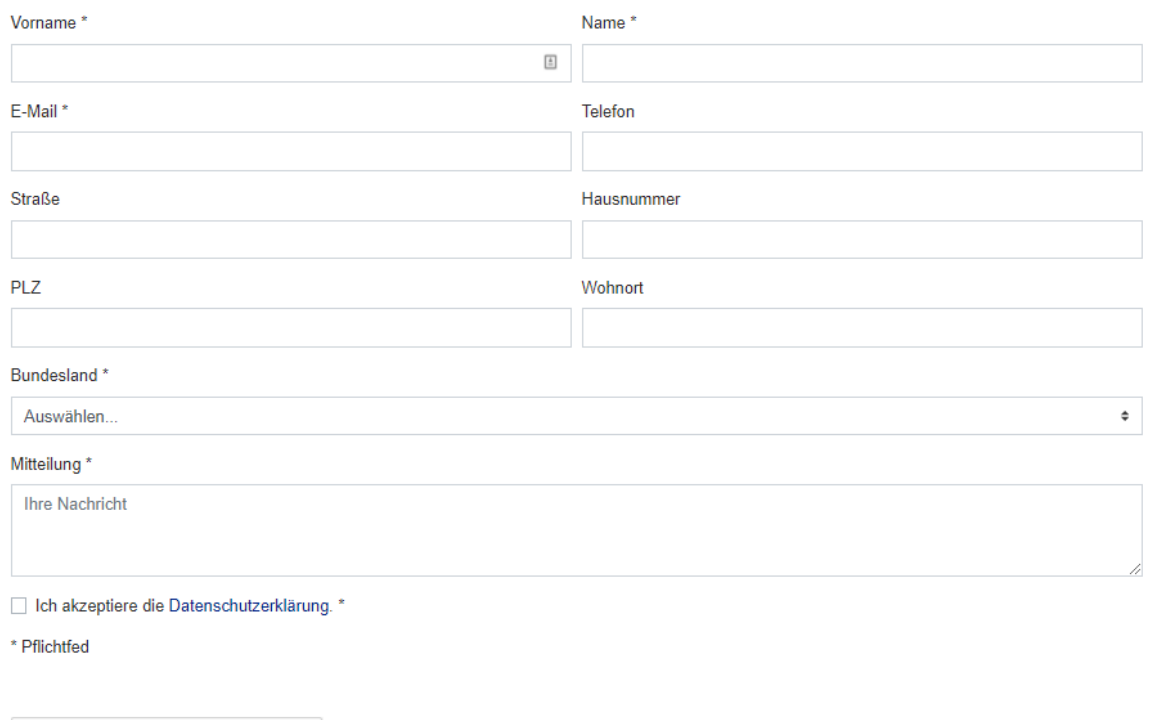

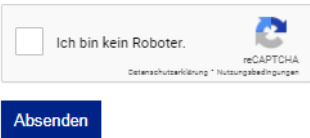

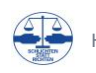

• Formular in Kurzform:

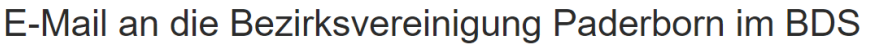

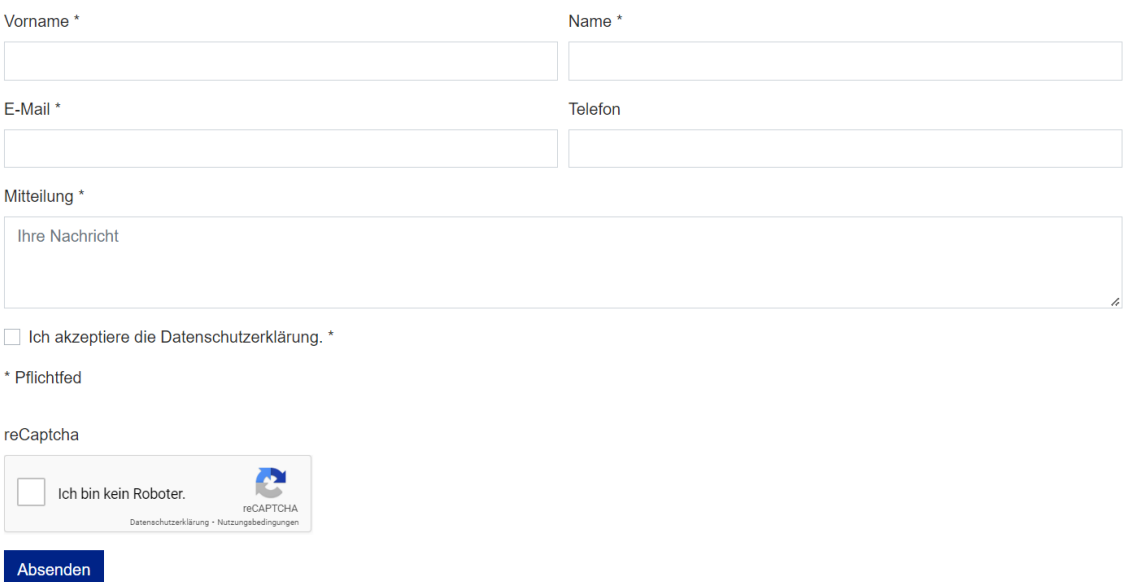

Die obigen Formulare können 1:1 für jede Webseite verwendet werden. Hierzu sind folgende Schritte notwendig:

- 1. auf der entsprechenden Seite ein Element "Formular" einfügen
- 2. dort im Reiter "Plug-In" das Formular "Kontakt" oder "Kontakt kurz" auswählen
- 3. "Finisher-Einstellungen überschreiben" anwählen
- 4. Im Reiter "E-Mail an Empfänger (Sie)" mit "+ Empfänger" einen neuen Empfänger anlegen und dort Ihre E-Mail-Adresse angeben.
- 5. Im Reiter "E-Mail an Absender (Formular-Unterzeichner)" unter "Reply-To Empfänger" mit "+ Reply-To Empfänger" einen neuen Empfänger anlegen und Ihre E-Mail-Adresse hinterlegen.

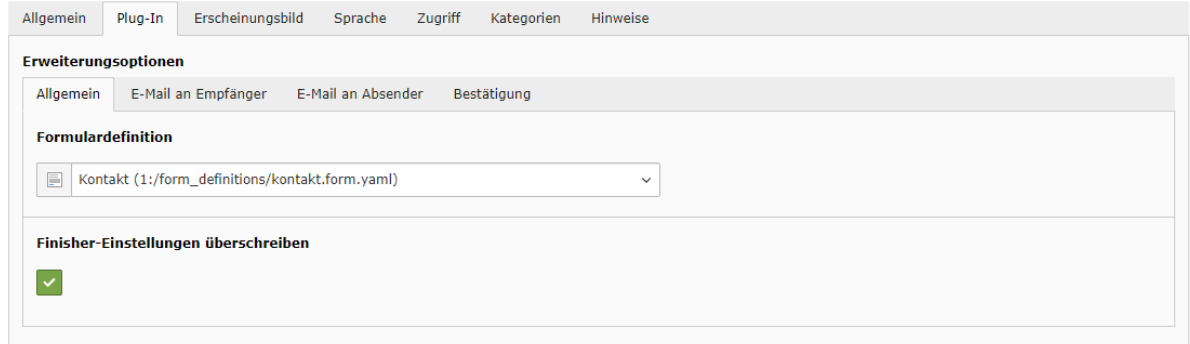

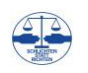

## <span id="page-13-0"></span>**Impressum**

Eine Seite Impressum ist verpflichtend für jede Webseite und muss die folgenden Angaben enthalten:

- Name des Vereins
- Name und Anschrift des Verantwortlichen (in der Regel der Vorsitzende)

Das Impressum muss von jeder Seite aus erreichbar sein und ist daher in der Fußzeile verlinkt. Ein zusätzlicher Eintrag im Menü ist nicht sinnvoll.

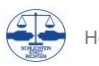

## <span id="page-14-0"></span>**Internes**

Für Vorstandsmitglieder und/oder die Mitglieder der Untergliederungen können vertrauliche Informationen in einem Bereich Internes angeboten werden:

## **Internes**

Hier stehen interne Informationen für den Vorstand und die Mitglieder der Landesvereinigung und Bezirksvereinigungen Nordrhein-Westfalen zur Verfügung. Sollten Sie Schiedsfrau bzw. Schiedsmann im Landesverband NRW sein und Zugang zu diesen Informationen wünschen, nehmen Sie bitte mit dem Landesvorstand Kontakt auf.

## Benutzeranmeldung

Bitte geben Sie Ihren Benutzernamen und Ihr Passwort ein, um sich an der Website anzumelden.

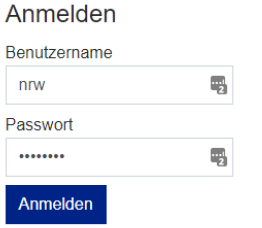

Dieser Bereich erfordert einen Login. In der Regel wird ein Benutzername für alle Vorstandsmitglieder sowie ein Benutzername für alle Mitglieder verwendet. Nach dem Login können beispielsweise Protokolle zur Verfügung gestellt werden.

Hierzu sind folgende Schritte notwendig:

- 1. Ordner "FE-User" anlegen, falls noch nicht vorhanden
- 2. dort "Benutzergruppe" mit Namen "BDS <Ort>" anlegen
- 3. dort "Benutzer" anlegen
- 4. auf der entsprechenden Seite ein Element "Login Form" einfügen
- 5. dort im Reiter "Plug-In" den Speicherort der Benutzer (Ordner "FE-User") auswählen
- 6. dort im Reiter "Weiterleitungen" "Nach Anmeldung" auswählen und weiter die interne Seite als Ziel der Weiterleitung festlegen
- 7. auf der internen Seite im Reiter Zugriff die Benutzergruppe "BDS <Ort>" auswählen

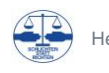

## <span id="page-15-0"></span>**Weitere Inhalte**

Ergänzend zu den obigen Inhalten, die auf keiner Webseite des BDS fehlen sollten, können weitere regionale Inhalte dort ergänzt werden. Dies können beispielsweise regionale Angebote für Bürger oder Schiedspersonen wie eine Telefonhotline, eine Sprechstunde oder ein Stammtisch sein. Oder Unterstützungen für Schiedspersonen wie etwa Vorlagen oder Links zu regionalen Gesetzestexten.

Nicht wiederholt werden sollten jedoch die allgemeinen Informationen zum Schiedsamt der Bundesseite. Für diese sollte nur auf die Bundesseite verwiesen und allenfalls auf regionale Besonderheiten und Abweichungen hingewiesen werden. Im Sinne eines einheitlichen und schlanken Auftritts des BDS ist es nicht sinnvoll, wenn ein und derselbe Sachverhalt an verschiedenen Stellen gleich oder ähnlich beschrieben wird.

Die Konzentration auf die regionalen Inhalte hat zwei klare Vorteile:

- für Besucher: klare und übersichtliche Navigation auf der Webseite
- für Autoren: einfache Erstellung und Pflege

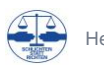

## <span id="page-16-0"></span>**Fußzeile**

Am Ende jeder Webseite findet sich eine Fußzeile mit dem Herausgeber sowie verschiedenen Links:

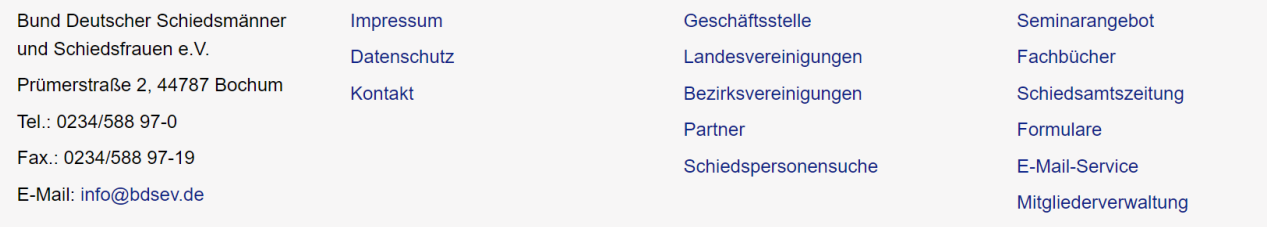

Für die Untergliederungen wird die Fußzeile wie folgt angepasst:

• Das oberste Element der Seite (Name der Untergliederung) wählen und dort unter **Fußzeile: Mitte** mit **+ Inhalt** ein neues Element einfügen

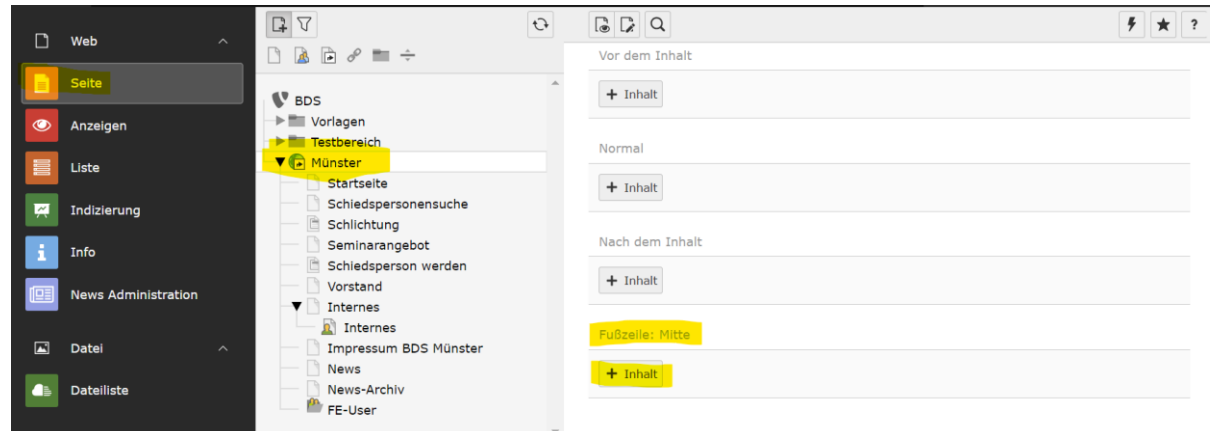

• Unter **Besondere Elemente** das Element **Footer Content** wählen:

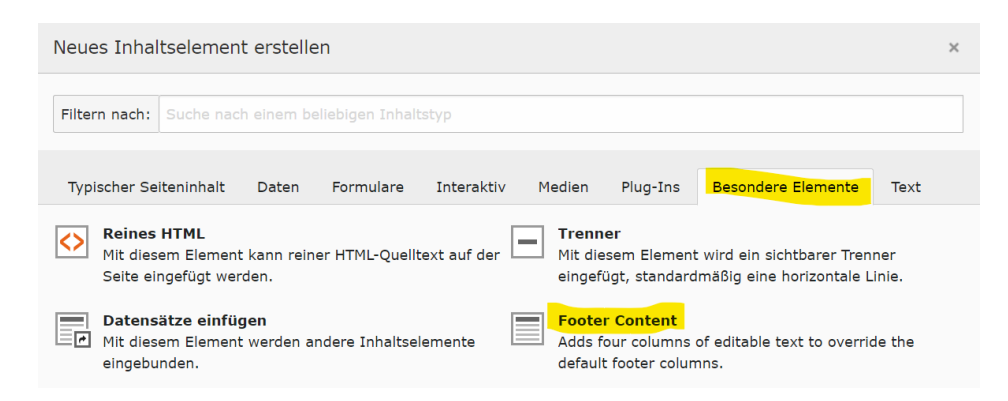

- Unter **Outer Left** den Namen der Untergliederung, Adresse sowie die Kontaktdaten einfügen
- Unter **Left** die Links auf Impressum der Untergliederung, Datenschutz [\(https://www.schiedsamt.de/datenschutz\)](https://www.schiedsamt.de/datenschutz) und Kontakt (E-Mail oder Kontaktformular) der Untergliederung einfügen.

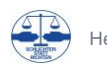

- Beim Setzen der Links immer Links vom Typ **Externe URL** oder **E-Mail**, nicht jedoch **Seite** verwenden
- Unter **Right** die Links auf die Bundesvereinigung, Landesvereinigung (bzw. Übersicht der Bezirksvereinigungen bei einer Landesvereinigung) sowie die Schiedspersonensuche der Untergliederung einfügen
- Unter **Outer Right** die Links auf Seminarangebot, Fachbücher, Schiedsamtszeitung, Formulare, E-Mail-Service und Mitgliederverwaltung 1:1 wie auf der Bundesseite einfügen
- Die Links in den Spalten Left, Right und Outer Right müssen als **Aufzählung** formatiert werden, da ansonsten die **Abstände zu groß** werden. Die **Aufzählungspunkte**, die in Typo3 auftauchen werden **nicht** auf der Webseite **angezeigt**.

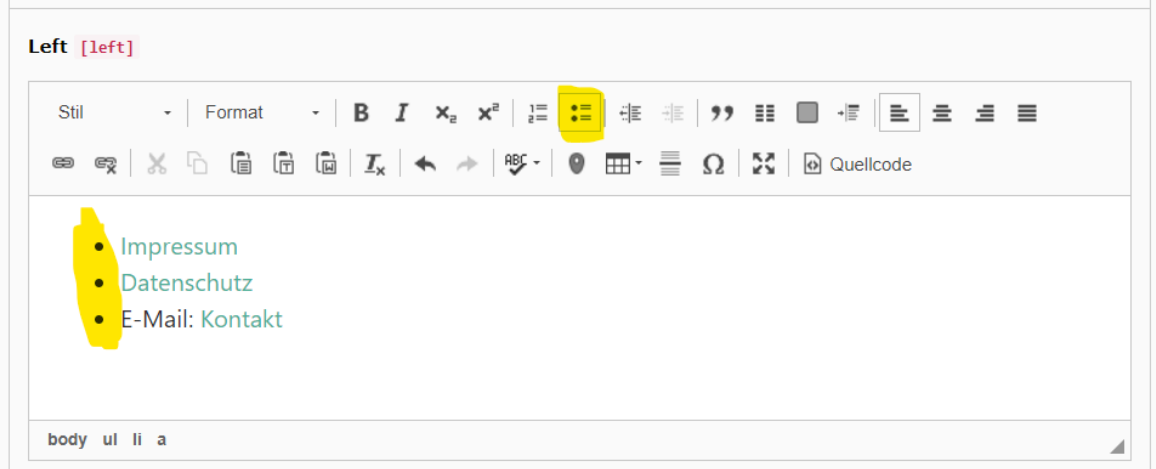

- Der Ordner **Vorlagen** enthält als Kopiervorlage ein Beispiel für NRW
- Rückbau etwaiger auf den Seiten direkt eingefügter Fußzeilenelement durch Ausblenden:

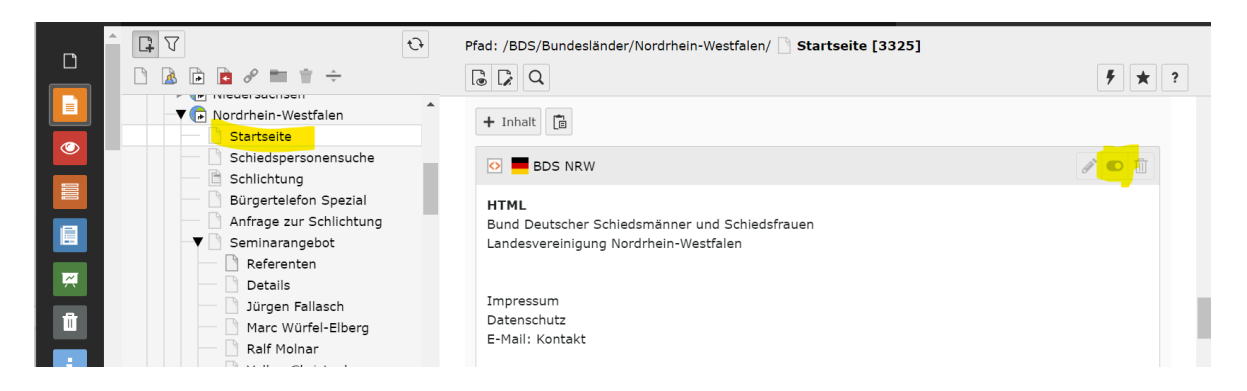

• Rückbau etwaiger auf den Seiten direkt eingefügter Skripte zum Ausblenden der Fußzeile durch Löschen der Zeile **\$("#page-footer").hide();**

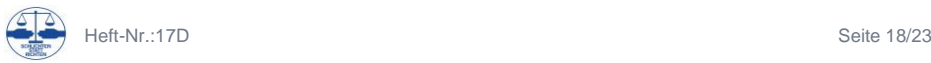

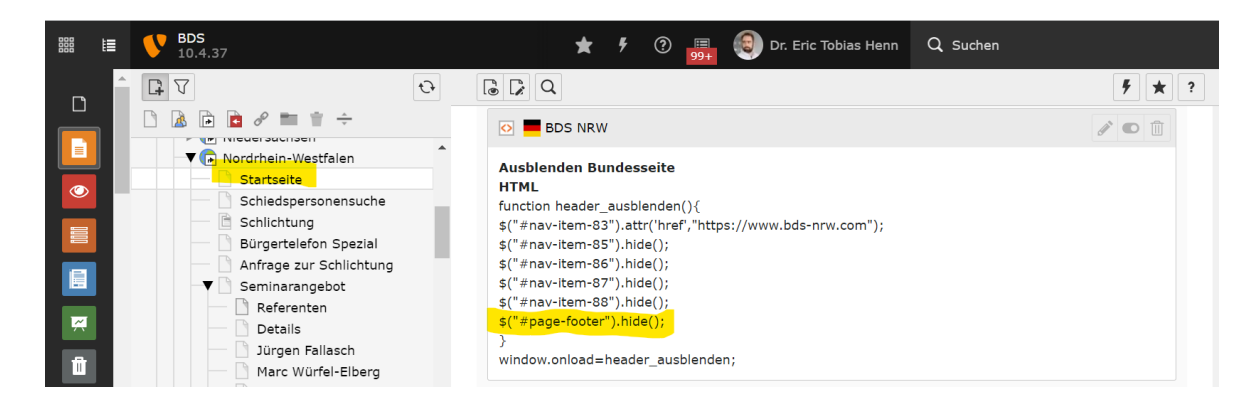

• Bis die obigen Änderungen angezeigt werden, kann etwas Zeit vergehen, da sich zuerst der Seitencache im Hintergrund aktualisieren muss

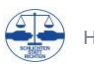

## <span id="page-19-0"></span>**Schriften und Farben**

Für ein einheitliches Erscheinungsbild des BDS ist die Wahl der korrekten Schriftarten und Farben unabdingbar. Die folgenden Eckpunkte sind hinsichtlich von Schriften und Farben verbindlich festgelegt und werden von Typo3 bereits entsprechend voreingestellt:

Schriftart:

• Arial, ausschließlich

## Schriftfarbe:

- schwarz: für Text und Überschriften bis auf die folgenden Ausnahmen
- blau: nur für Links
- weiß: auf dem Titelbild sowie auf blauen Buttons

## Schriftgröße:

• über 6 Vorlagen in Typo3 definiert (Normal, Überschrift 1-5)

## Schriftstil:

- Normal: für Text und Überschriften bis auf die folgenden Ausnahmen
- Fett für Überschriften (über die Vorlagen in Typo3 definiert) sowie für Hervorhebungen im Text
- Großbuchstaben für das Hauptmenü

## Absatzformatierung:

- Linksbündig, auch für Tabellen und Überschriften keine zentrierten Texte
- Flattersatz

## Hintergrundfarben:

- keine bzw. weiß: grundsätzlich immer bis auf die folgenden Ausnahmen
- grau: für die Fußzeile sowie für Laufbänder (Hintergrundfarbe: light)
- grau/weiß alternierend: für Tabellen (Tabellenstil: gestreift)
- blau: für Buttons und das Sub-Navigationsmenü

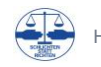

Rahmen oder Schattierungen jedweder Form sind grundsätzlich nicht zulässig.

Von den obigen Vorgaben abweichende Schriften oder Farben dürfen im Sinne einer einheitlichen Darstellung nicht verwendet werden. Auch wenn der Editor in Typo3 oder eine HTML-Programmierung dies technisch zulassen würden.

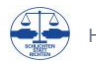

## <span id="page-21-0"></span>**Grafiken**

Die Bedeutung der Grafiken für eine Webseite darf nicht unterschätzt werden. Jede Webseite wirkt auf den Besucher primär über die Grafiken – die textlichen Inhalte werden erst im zweiten Schritt wahrgenommen.

Freie Bilddatenbanken:

- <https://unsplash.com/>
- <https://www.pexels.com/de-de/>

Bilder dürfen ausschließlich aus dem eigenen Bestand bzw. den obigen freien Bilddatenbanken verwendet werden, auf keinen Fall von anderen Webseiten oder aus sonstigen Quellen kopieren. Anderenfalls sind die Urheberrechte an den Bildern unklar und es besteht die Gefahr von Abmahnungen.

Zeitungsartikel nicht als PDF einfügen, sondern immer nur verlinken, da anderenfalls eine Verletzung des Urheberrechtes der Zeitung erfolgt.

Die Verwendung von Wappen und Flaggen ist in der Regel hoheitsrechtlich geregelt. z.B. ist die Verwendung des Wappens des Freistaat Sachsen so geregelt, dass es ein hoheitsrechtlich und frei zu nutzendes Wappen gibt. Also auch hier vorsichtig vorgehen.

Rahmen oder Schattierungen jedweder Form sind grundsätzlich nicht zulässig.

Formate der Grafiken:

- Slider: 1920 \* 1280
- Kacheln: 560 \* 400

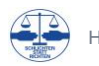

**Heft Nr.:17D** Gestaltungsrichtlinien für Webseiten Bearbeitet von Dr. Eric Tobias Henn IT-Beauftragter der Landesvereinigung NRW

**Herausgeber:**

Bund Deutscher Schiedsmänner und Schiedsfrauen e.V. -BDS-Postfach 10 04 52, 44704 Bochum, Tel. 0234/ 588 97 0 E-Mail: *info@bdsev.de* 回知 Internet[: https://www.schiedsamt.de](https://www.schiedsamt.de/) Stand: 21.08.2023 © 2023

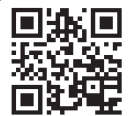

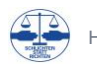